## **Realtor.Com Traffic Reporting**

A good way to keep in touch with your sellers is to keep them informed of how many times their property has been viewed on the internet. While your listings on approximately 30 websites, keeping track of the weekly views on every site could be a full time job. The most used real estate website on the web is Realtor.com and it's a safe bet to say that if buyers are looking on various websites, Realtor.com is one of the places they look. This how to guide will show you how to sign into your Realtor.com dashboard and pull up traffic statistics for each of your listings.

1) Go to the website

**http://solutioncenter.realtor.com/** and enter your login name and password. If you haven't previously signed into Realtor.com as an agent, your login will be your Trend user number. (To find this, sign onto Trend and click on the "My Account" tab. Scroll down on the screen that comes up to see the section that says "License and Association" Your "Member Number" will be your login for Realtor.com.

On your login for Realtor.com, make sure the Account Type is set to Agent, MLS is set to Trend, MLS ID is your Member number mentioned above, and the password will be the same as your MLS ID

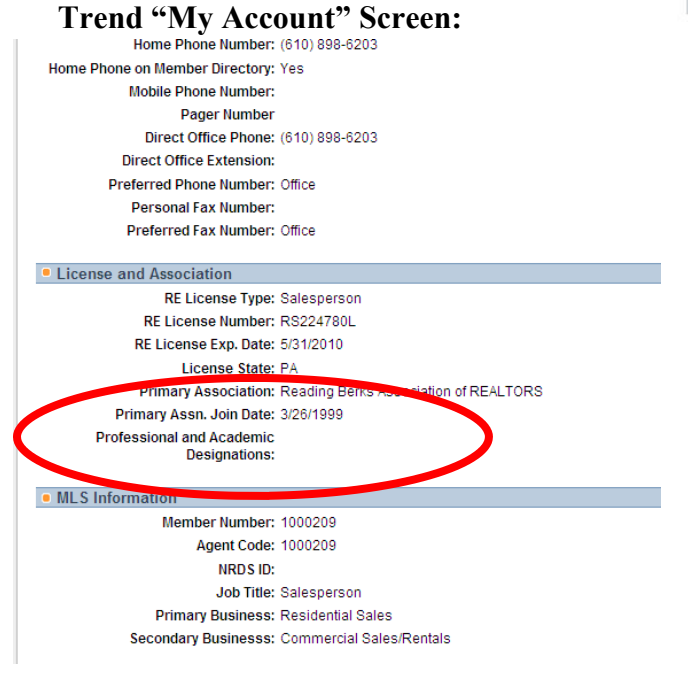

## **Realtor.com Login Screen:**

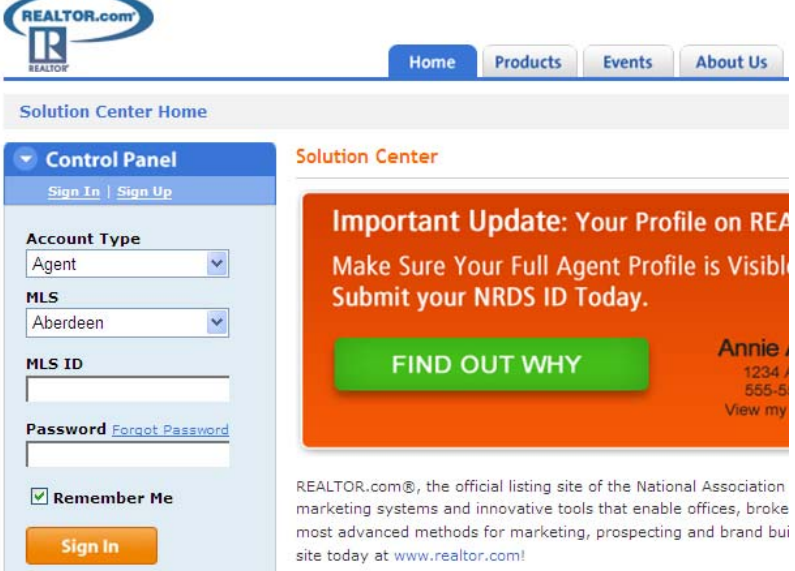

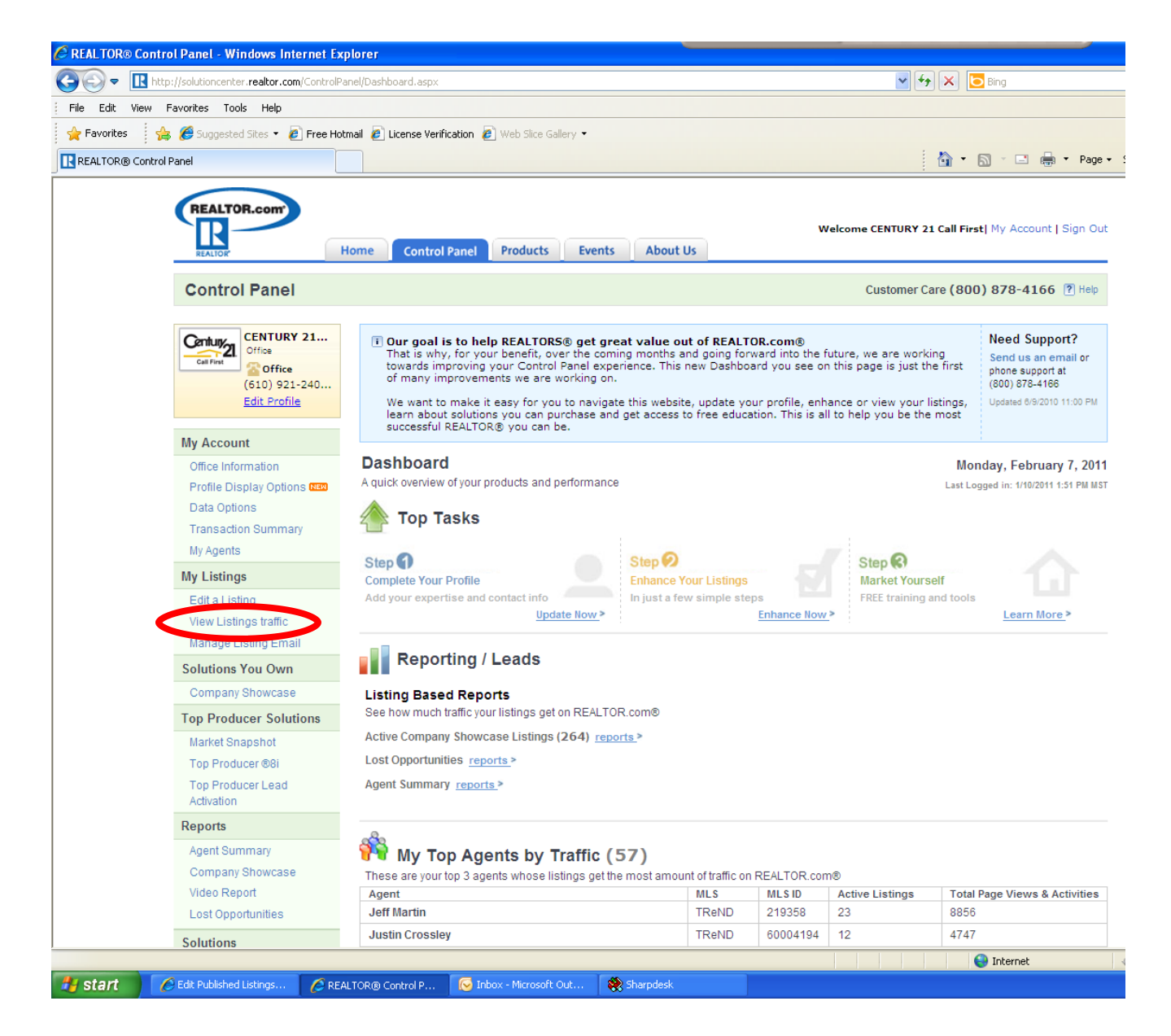

2) Once you login to your account, your screen will look much like the one above. On this screen, in about the middle on the left hand side, there is a section that says "My Listings". Click on the "View Listings Traffic" link in that section.

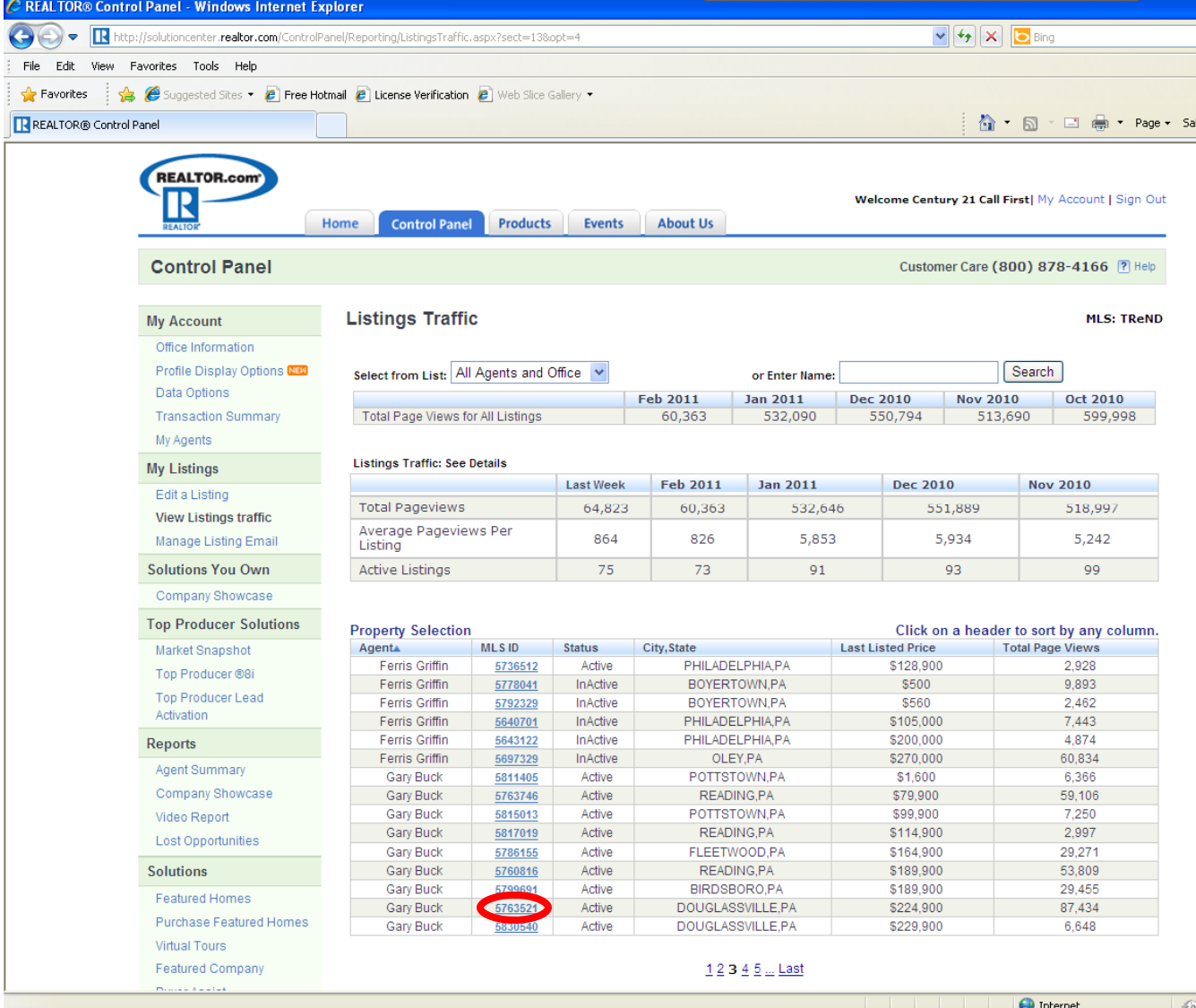

3) Your screen will now look much like the one above. Your listings will all be showing under the "Property Selection" section. Click on the MLS number of the property you would like to see the traffic for.

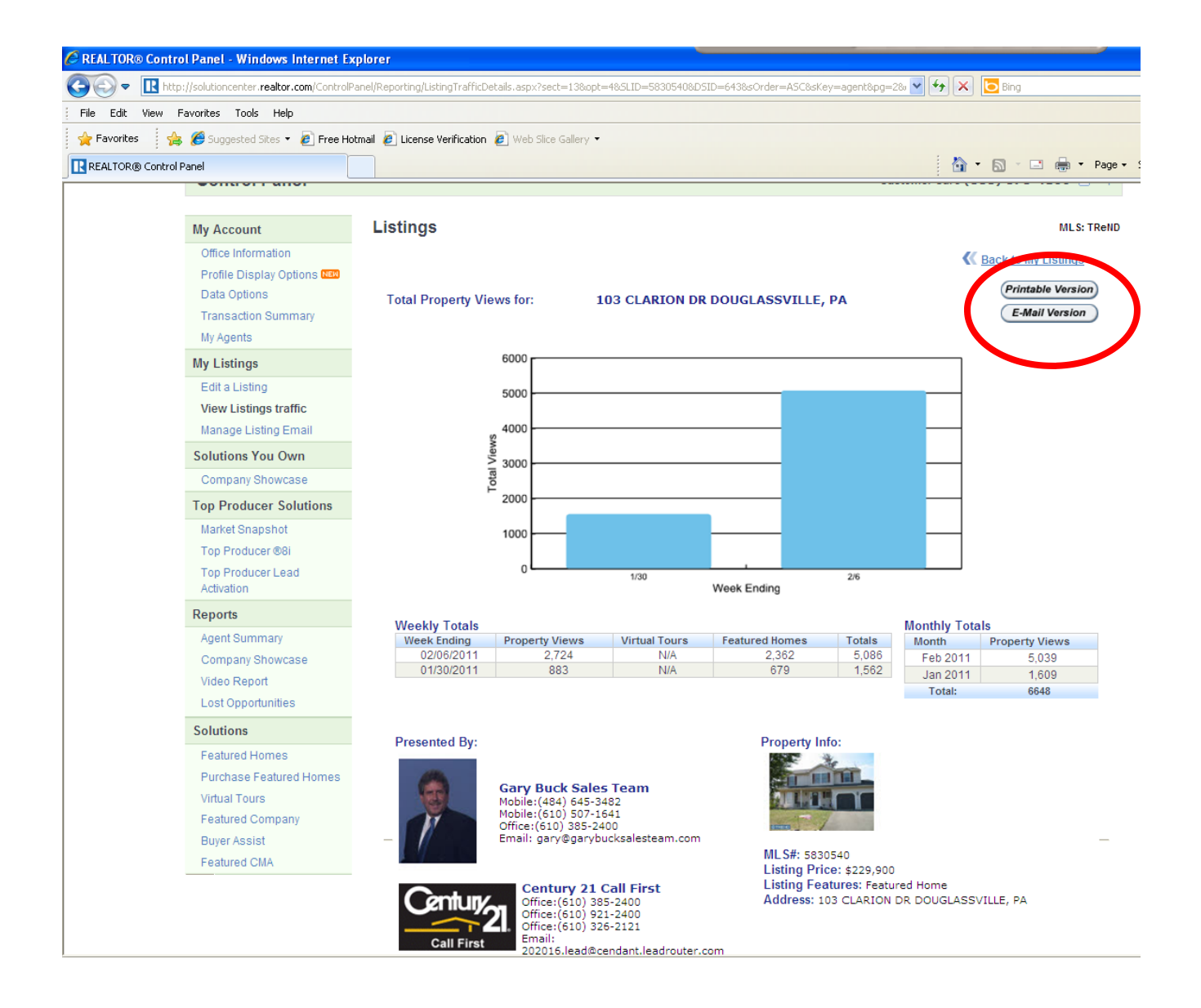

4) Now you will see the traffic on your listing. You have a chart with Weekly views for the past 2 weeks, then you have a section on Weekly totals showing how many property Views and how many Featured Homes views you have received. You will also see a section for Monthly totals showing how many property views. Property Views are defined as someone who did a search in your listing's area and then clicked on the more information link to view the complete listing. From here you can either email it directly to your client, or print it out from the buttons toward the top of the screen.

As you can see they show up to 2 weeks at a time, so you might want to get in the habit of emailing your sellers this report every week or every other week so that they can keep seeing how many property views they have received. This might be helpful when going for a price reduction showing how many people have viewed their home, but haven't scheduled a showing.